<span id="page-0-0"></span>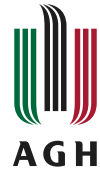

**Akademia Górniczo-Hutnicza im. Stanisława Staszica w Krakowie AGH University of Science**

**and Technology**

## Technologia Informacyjna Elementy i narzędzia informatyki

#### Dr inż. Stanisław Polak

Katedra Informatyki pokój 3.35, Centrum Informatyki (budynek D17), ul. Kawiory 21 e-mail:polak@agh.edu.pl [http://www.icsr.agh.edu.pl/˜polak/](http://www.icsr.agh.edu.pl/~polak/)

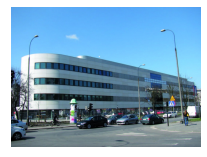

4 □ ▶

## <span id="page-1-0"></span>Omawiane zagadnienie

## <sup>1</sup> [Wprowadzenie](#page-1-0)

<sup>2</sup> [Informatyka i jej zakres problemowy](#page-6-0)

<sup>3</sup> [Informacje dodatkowe](#page-24-0)

 $2Q$ **K ロ ▶ K 倒 ▶**  $\rightarrow$   $\equiv$   $\rightarrow$ - 4 로 베 ∍

## Tematyka zajęć

#### • System operacyjny Linux

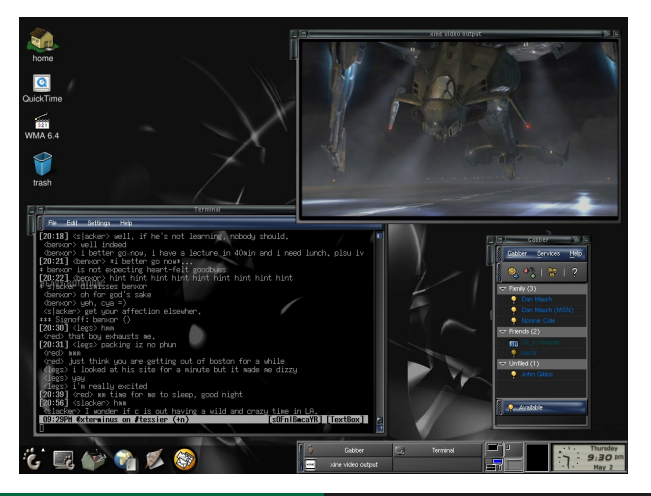

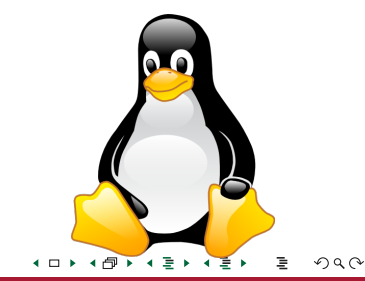

Zr inż. Stanisław Polak (KI) http://www.taclub.org/ [Technologia Informacyjna](#page-0-0) and the china and the china 3 / 15

## Tematyka zajęć

- System operacyjny Linux
- · System składu dokumentów LATEX

```
1 \documentclass [11pt, a4 paper] { article }<br>2 \usepackage { graphics }
 2 \left\{\n \begin{array}{c}\n \text{usepackage{graphicx}} \\
 \text{basebase{polski}\n \end{array}\n \right\}\usepackage{polski}
 4 \begin{array}{|c|c|c|c|c|}\n\hline\n5 & \text{isepackage} [latin2] {inputenc} \n\end{array}\tilde{\text{Larea}}\begin{array}{c} 6 \\ 7 \end{array} \author{Jan Wikipedysta}
 7 \ \{\data\}<br>8 \begin{
 8 \ \begin{bmatrix} \text{document} \\ \text{unl} \end{bmatrix}\n\hat{\theta}1011 \begin{equation}<br>12 E = mc^2.
12 E = mc^2,<br>13 \end{equation
         13 \end{equation}
14 gdzie<br>15 \heri
15 \bigcup_{m=-\frac{1}{2}}^{\infty} begin{equation}
16 m = \frac{m_0}{\sqrt{1-\frac{v^2}{c^2}}}.
17 \end{equation}<br>18 \end{document}
         18 \end{document}
```
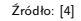

#### LATEX

Jan Wikipedysta

#### **Streszczenie**

Dokument ten prezentuje kilka zasad składu tekstu w systemie LATEX.

#### **1 Tekst**

LATEX ułatwia autorowi tekstu zarządzanie numerowaniem sekcji, wypunktowaniami oraz odwołaniami do tabel, rysunków i innych elementów. W łatwy sposób możemy się odwołać do wzoru 1.

#### **2 Matematyka**

Poniższy wzór prezentuje możliwości LATEX w zakresie składu formuł matematycznych. Wzory są numerowane automatycznie, podobnie jak inne elementy o których mowa w sekcji 1.

> $m = \frac{m_0}{\sqrt{m_0}}$  $\overline{a}$ 1 *− v* 2 *c*

$$
E = mc^2,\tag{1}
$$

gdzie

2*.* (2)

イロト イ団 トイ ミト イミト

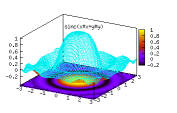

Rysunek 1: Rysunek utworzony za pomocą programu Gnuplot 1

 $2Q$ 

#### [Wprowadzenie](#page-1-0)

## Szczegółowy plan zajęć

- <sup>1</sup> Wprowadzenie w tematykę ćwiczeń; Informatyka i jej zakres problemowy; Konto osobiste; dokumentacja systemu; drzewo katalogów
- <sup>2</sup> Katalogi / pliki (tworzenie, kopiowanie, przenoszenie, usuwanie); dowiązania twarde oraz symboliczne
- <sup>3</sup> Prawa dostępu; przekierowania; symbole wieloznaczne
- **4** Procesy; interpreter poleceń Bash
- <sup>5</sup> Polecenia grep, sort, head, tail, cat, wc, cut; potoki; kompresja plików
- <sup>6</sup> Archiwizacja; praca zdalna; zarządzanie plikami z poziomu systemu MS Windows;wyszukiwanie plików; listy użytkowników
- <sup>7</sup> LibreOffice Writer; kopiowanie plików przez Internet przy użyciu "scp"
- <sup>8</sup> LibreOffice Calc; kopiowanie plików przez Internet przy użyciu "sftp"
- <sup>9</sup> Kolokwium 1
- <sup>10</sup> Wprowadzenie do LaTeX-a
- **411 Tworzenie dokumentu matematycznego**
- <sup>12</sup> Osadzanie grafiki i podstawy Gnuplot-a; spisy; tworzenie bibliografii i cytowanie
- **43 Kolokwium 2**
- <sup>14</sup> Tworzenie prezentacji Beamer; podstawy BibTeX-a

する きょう

#### Zasady oceniania

Ocena końcowa jest średnią następujących ocen:

- wynik kolokwium z podstaw LINUX-a,
- wynik kolokwium z podstaw tworzenia dokumentów matematycznych w LaTeX-u oraz podstaw Gnuplot-a,
- i jest wyliczana następująco:

Zaliczenie =  $\frac{\text{Srednia ocen z kolokwiów (z uwzglednieniem ocen negatywnych)}}{\text{Li}_1 + \text{Li}_2 + \text{Li}_3}$ Liczba ocen z kolokwiów  $+$  ( $\sum$  *plusy −*  $\sum$  *minusy*)  $*$  0*.*05

Konieczne warunki uzyskania zaliczenia:

- **4** Obecność na zajęciach
- <sup>2</sup> Zaliczenie obydwu kolokwiów

## <span id="page-6-0"></span>Omawiane zagadnienie

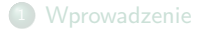

<sup>2</sup> [Informatyka i jej zakres problemowy](#page-6-0)

<sup>3</sup> [Informacje dodatkowe](#page-24-0)

Dr inż. Stanisław Polak (KI) **Stanisław Polack (KI)** [Technologia Informacyjna](#page-0-0) **1988 (CI) inżerwy na możli wydatka 6 / 15** / 15

#### Dane a informacje

#### Dane

- Fakty, statystyki wykorzystywane do odwoływania się lub analizy
- Liczby, znaki, symbole, obrazy itp., które mogą być przetwarzane przez komputer
- Dane muszą być interpretowane przez człowieka lub maszynę, aby uzyskać ich znaczenie.
- "Dana jest reprezentacją informacji"
- · W języku łacińskim "dana" oznacza "to co jest podane"

#### Informacje

- Wiedza pochodząca z badań, doświadczeń (przez zmysły), lub nauczania.
- Komunikacja inteligencji
- . "Informacja to każdy rodzaj wiedzy, która jest wymienialna wśród ludzi, o rzeczach, faktach, konceptach, itp., w jakimś kontekście"
- "Informacja to interpretowane dane"

Źródło: [\[2\]](#page-28-2)

- Nauka o gromadzeniu, wyszukiwaniu, przetwarzaniu, interpretowaniu, zabezpieczaniu, przesyłaniu, . . . , **informacji**
- Informatyka = **Informa**cja + automa**tyka**
- Informatyka to nie nauka o komputerze
- Pierwotnie część matematyki, została rozwinięta do odrębnej dyscypliny naukowej

+ □

Główne komponenty komputera:

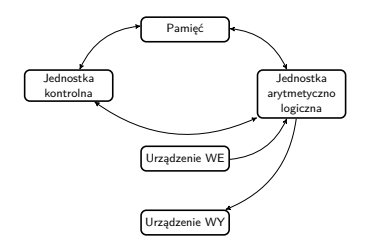

**K ロ ▶ K 倒 ▶** 

Główne komponenty komputera:

Pamięć — przechowuje dane oraz instrukcje

> 4 D F -∢ ⊖ਾ

TE N  $\rightarrow$   $\equiv$   $\rightarrow$ 

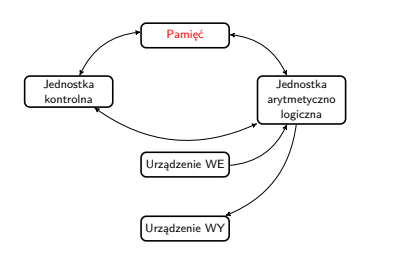

≣

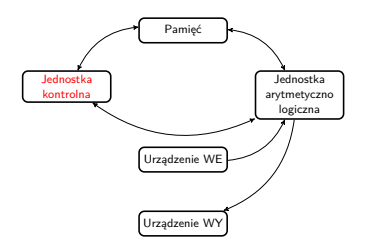

#### Główne komponenty komputera:

Pamięć — przechowuje dane oraz instrukcje

4 □ ▶

Jednostka kontrolna — pobieranie danych i instrukcji z pamięci oraz ich sekwencyjne przetwarzanie

 $\overline{a}$ ÷.

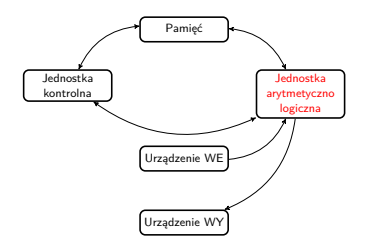

Główne komponenty komputera:

Pamięć — przechowuje dane oraz instrukcje

Jednostka kontrolna — pobieranie danych i instrukcji z pamięci oraz ich sekwencyjne przetwarzanie

Jednostka arytmetyczno-logiczna wykonywanie podstawowych operacji arytmetyczno-logicznych

4 O F

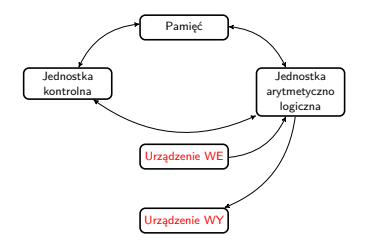

Główne komponenty komputera:

Pamięć — przechowuje dane oraz instrukcje

Jednostka kontrolna — pobieranie danych i instrukcji z pamięci oraz ich sekwencyjne przetwarzanie

Jednostka arytmetyczno-logiczna wykonywanie podstawowych operacji arytmetyczno-logicznych

+ □ ▶

Urządzenia WE/ WY — interakcja z człowiekiem

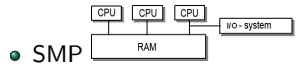

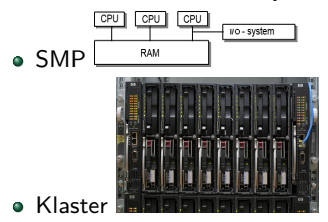

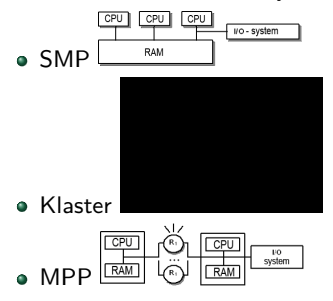

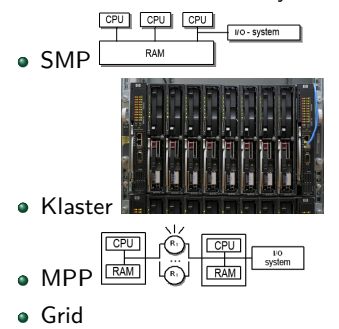

Tworzy środowisko dla uruchamiania i pracy zadań

Ε

**K ロ ▶ K 倒 ▶** 

 $\rightarrow$   $\equiv$   $\rightarrow$ 一4 差り

- Tworzy środowisko dla uruchamiania i pracy zadań
- Zarządza:
	- planowaniem oraz przydziałem czasu procesora poszczególnym zadaniom,

- Tworzy środowisko dla uruchamiania i pracy zadań
- Zarządza:
	- planowaniem oraz przydziałem czasu procesora poszczególnym zadaniom,
	- kontrolą i przydziałem pamięci operacyjnej dla uruchomionych zadań,

4 D F

- Tworzy środowisko dla uruchamiania i pracy zadań
- Zarządza:
	- planowaniem oraz przydziałem czasu procesora poszczególnym zadaniom,
	- kontrolą i przydziałem pamięci operacyjnej dla uruchomionych zadań,
	- dostarcza mechanizmy do synchronizacji zadań i komunikacji pomiędzy zadaniami,

4 O F

- Tworzy środowisko dla uruchamiania i pracy zadań
- Zarządza:
	- planowaniem oraz przydziałem czasu procesora poszczególnym zadaniom,
	- kontrolą i przydziałem pamięci operacyjnej dla uruchomionych zadań,
	- dostarcza mechanizmy do synchronizacji zadań i komunikacji pomiędzy zadaniami,
	- obsługuje sprzęt oraz zapewnia równolegle wykonywanym zadaniom jednolity, wolny od interferencji dostęp do sprzętu.

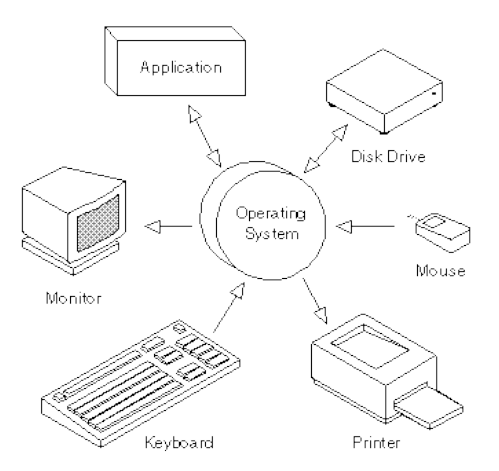

## Źródła: [\[3,](#page-28-3) [5\]](#page-28-4)

## <span id="page-24-0"></span>Omawiane zagadnienie

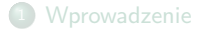

<sup>2</sup> [Informatyka i jej zakres problemowy](#page-6-0)

<sup>3</sup> [Informacje dodatkowe](#page-24-0)

Dr inż. Stanisław Polak (KI) **[Technologia Informacyjna](#page-0-0)** 12/15 interventie interventie interventie interventie interventie interventie interventie interventie interventie interventie interventie interventie interventie inte

 $2Q$ **K ロ ▶ K 倒 ▶**  $\rightarrow$   $\equiv$   $\rightarrow$ - 4 로 베 ≣

## Informacje

Strona przedmiotu

[http://www.icsr.agh.edu.pl/˜polak/wms/](http://www.icsr.agh.edu.pl/~polak/wms/)

ŧ.

イロト イ団ト イミト イミト

## Informacje

- Strona przedmiotu
	- [http://www.icsr.agh.edu.pl/˜polak/wms/](http://www.icsr.agh.edu.pl/~polak/wms/)
- Strona konspektów
	- [http://www.icsr.agh.edu.pl/˜polak/wms/panel](http://www.icsr.agh.edu.pl/~polak/wms/panel)
- Adres internetowy serwera
	- wms.mat.agh.edu.pl
- Twój adres e-mail
	- twójLogin@mat.agh.edu.pl
- Web poczta
	- <http://wms.mat.agh.edu.pl/>
- Własna strona domowa
	- ˜/public html/index.html *7−→* [http://wms.mat.agh.edu.pl/˜twójLogin/](http://wms.mat.agh.edu.pl/~tw�jLogin/)
- Oprogramowanie Microsoft licencja MSDN AA
	- <http://www.mat.agh.edu.pl/msdn/>

## Bezpieczne hasło

- Wymyślamy hasło, którego nikt nie będzie w stanie odgadnąć ani złamać atakiem słownikowym, a przy tym nie będziesz miał problemów z jego zapamiętaniem.
- **Hasło musi się składać z, co najmniej, jednej litery dużej, jednej litery małej, jednej cyfry, jednego znaku specjalnego (np. przecinek) — małpka, średnik oraz dwukropek zabronione**
- **Minimalna długość hasła to 6 znaków**
- Nie używaj jako hasła:
	- swojej nazwy konta.
	- żadnych imion ani nazw własnych rzeczy.
	- wyrazów lub ich skrótów pochodzących z języka polskiego lub dowolnego innego iezyka.
	- danych osobistych, np. inicjałów, numeru indeksu lub telefonu, daty urodzenia, numeru rejestracyjnego samochodu.
	- a prostych sekwencji klawiszy, jak gwerty, qwe123 itp.
	- Wyżej wymienione elementy nie powinny być wykorzystywane nawet po dokonaniu przeróbek typu: pisanie wspak albo wielkimi literami.
	- Nie używaj haseł składających się wyłącznie z cyfr.
	- Nie wykorzystuj przykładowych haseł zaczerpniętych z książek omawiających problemy bezpieczeństwa albo z tej strony.
- Używaj haseł składających się przemieszanych cyfr oraz wielkich i małych liter.
- Używaj w haśle pozornie losowo wybranych liter i cyfr.
- Możesz np. wykorzystać pierwsze litery z każdego słowa z linii tekstu w książce, piosence lub wierszu. Na przykład tekst "Pan kotek był chory i leżał w łóżeczku" da nam hasło Pkbcilwl. Po skróceniu, dorzuceniu znaków interpunkcyjnych i wielkich liter otrzymamy PKb,cIL a to już całkiem przyjemne hasło. Można też wziąć dwa krótkie słowa, przedzielić znakiem interpunkcyjnym i cyfrą, pozamieniać literki na wielkie: kOt%5PieS
- Grunt, żeby nie tworzyć haseł z "doklejoną" jedynką i unikać haseł tak trywialnych jak: kasia1 czy basia2.

Dr inż. Stanisław Polak (KI) **Drojectwa [Technologia Informacyjna](#page-0-0) 14 / 15 procesorus 14 / 15 procesorus 14 / 15** 

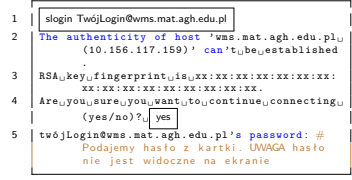

Jak zalogować się na swoje konto?

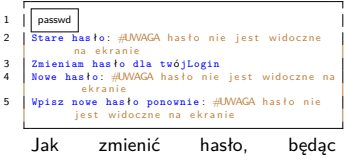

-∢ ∃ )

zalogowanym na serwer 'wms'?

4 □ ▶

# <span id="page-28-0"></span>Źródła

### [1] Tomasz Jurczyk.

Technologia informacyjna - Elementy i narzędzia informatyki . [http://home.agh.edu.pl/˜jurczyk/wms/](http://home.agh.edu.pl/~jurczyk/wms/).

<span id="page-28-2"></span>[2] John McSweeney.

M150 Data, Computing and Information. <http://www.jmcsweeney.co.uk/computing/m150/index.php>.

<span id="page-28-3"></span>[3] Webopedia.

<http://www.webopedia.com>.

<span id="page-28-1"></span>[4] Wikipedia.

<http://pl.wikipedia.org/>.

<span id="page-28-4"></span>[5] Jarosław Zieliński. Winter. <http://www.winter.pl/>.

⊆